การประชุมวิชาการเครือขายวิศวกรรมเครื่องกลแหงประเทศไทยครั้งที่ 18 18-20 ตุลาคม 2547 จังหวัด-ขอนแกน

# **การจําลองภาพการควบคุมการเคลื่อนที่ของแขนกล Simulation of Robotic Manipulators Compliant Motion Control**

โกเมณฑ์ โกศลกิตติอัมพร $^{\rm 1}$  บุญสร้าง ดิเรกสถาพร $^{\rm 2}$ ภาควิชาวิศวกรรมเครื่องกล คณะวิศวกรรมศาสตร์ มหาวิทยาลัยขอนแก่น อ.เมือง จ.ขอนแกน 40002

โทร 0-43202845 โทรสาร 0-43202849 E-mail: supaburut@hotmail.com<sup>1</sup>,boodir@kku.ac.th $^2$ 

Komen Kosolkittiamporn $\stackrel{2}{\sim}$ Boonsrang Direksataporn $\stackrel{2}{\sim}$ 

Department of Mechanical Engineering, Faculty of engineering, Khon Kaen University, Khon Kaen, 40002, Thailand Tel: 0-43202845 Fax: 0-43202849 E-mail: supaburut@hotmail.com<sup>1</sup>,boodir@kku.ac.th $^{2}$ 

### **บทคัดยอ:**

บทความนี้นําเสนอ การพัฒนาโปรแกรมการจําลองภาพการ ควบคุมการเคลื่อนที่ทางพลศาสตรของแขนกลแบบสามทอนในรูปแบบ ของภาพกราฟฟิกคอมพิวเตอร์สามมิติ โดยใช้การควบคุมแบบพีดีและ การควบคุมแบบฟซซี ดวยโปรแกรม MATLAB, Simulink, SimMechanics, Virtual Reality, Fuzzy Toolbox รวมกับโปรแกรม เขียนภาพกราฟฟกสามมิติ SolidWorks และ V-Realm Builder ซึ่งผูใช ี สามารถปรับเปลี่ยนตำแหน่งและทิศทางการมองภาพ ทำให้สามารถ ี่ พิจารณาแบบจำลองได้ละเอียดและง่ายขึ้น นอกจากนี้ยังสามารถเลือก ลักษณะการควบคมได ุ ทั้งการควบคุมที่ขอตอ หรือ การควบคุมที่ปลาย แขน โดยกำหนดจุดเริ่มต้นและจุดสิ้นสุดผ่านส่วนการติดต่อกับผู้ใช้แบบ กราฟก

#### **Abstract**

This paper presents the simulation program development of 3-D three link robotic manipulator dynamic motion using PD and Fuzzy control action. The program is developed on MATLAB, Simulink, Simechanic, Virtual Reality, Fuzzy Toolbox and the 3-D graphic program created by SolidWorks and V-Realm Builder. In the program, the user can change the position and the view point direction which is convenient and suitable for analyzing the manipulator. Furthermore, the program user is able to choose joint and operational space types of control as well as the starting and ending points can be defined by the graphic user interface.

#### **1. บทนํา**

ปจจุบันในวงการศึกษาบานเรามีผูสนใจสาขาทางดานหุนยนตและ การควบคุมอัตโนมัติกันมากขึ้น ซึ่งนับเปนทิศทางที่ดีในการพัฒนา ความรูและเทคโนโลยีที่เปนของตนเอง แมจะเปนการพัฒนาและศึกษา ตามประเทศที่เปนผูนําดานนี้อยางญี่ปุนและอเมริกาก็ตาม แตเปนกาวที่ จําเปนในการสรางฐานความรูใหแนนหนาเพื่อใหสามารถตอยอดได อยางมั่นคง

การศึกษาจากหุ่นยนต์จริงๆจะทำให้ผู้เรียนเข้าใจการทำงานได้ รวดเร็วขึ้น แตใชวาทุกสถาบันจะสามารถจัดหางบประมาณมาใชเพื่อ การนี้ไดทุกที่ จึงมีโปรแกรมจําลองการทํางานของหุนยนตถูกพัฒนาขึ้น มาอย่างหลากหลายเพื่อช่วยในการเรียนรู้ เช่น Robotics Toolbox [1] Planar Manipulator Toolbox [2] และ Spacelib [3] เปนโปรแกรมที่ใช ร่วมกับ โปรแกรมการคำนวณทางวิศวกรรมอย่าง MATLAB [4] ส่วน โปรแกรม Roboop [5] เป็นโปรแกรมที่ต้องใช้กับภาษา C<sup>++</sup> โปรแกรม เหลานี้เขียนไวคอนขางดีครอบคลุมเนื้อหากวางขวาง แตขาดในสวน ของการแสดงผลในรูปกราฟฟกสามมิติ อีกทั้งผูใชตองมีความรูและ เขาใจในการเขียนโปรแกรมภาษาเหลานี้ สวนโปรแกรมทางการคา อยาง Roboworks [6] ก็เพียงแตใชสรางภาพสามมิติเทานั้น จะเห็นวา โปรแกรมสวนใหญ แยกสวนคํานวณการเคลื่อนที่กับสวนของการ แสดงผลสามมิติออกจากกัน การที่จะรวมความสามารถของทั้งสองสวน นี้เขาดวยกันจึงตองใชโปรแกรมหลายโปรแกรม เมื่อ MATLAB ออก โปรแกรมเสริมอยาง Simechanics [7] และ Virtual Reality Toolbox [8] ทําใหเดิม MATLAB ที่มีความสามารถในสวนของการคํานวณสูงอยู แลวสามารถนํามาใชจําลองการทํางานของหุนยนตไดโดยแทบจะไม ต้องใช้โปรแกรมอื่นช่วย การใช้ความสามารถของโปรแกรมเสริมแต่ละ ตัวเพื่อสร้างโปรแกรมจำลองการเคลื่อนที่ของหุ่นยนต์ที่สามารถควบคุม การเคลื่อนที่แบบพลศาสตรไดจึงเปนที่มาของบทความชิ้นนี้

## 2. **โครงสรางของแบบจําลอง**

โปรแกรมจําลองการเคลื่อนที่ของแขนกลนี้ใชแขนกลแบบสาม ทอนเปนเปนตนแบบในการสาธิตการเคลื่อนที่ โดยที่ผูใชสามารถเลือก ชนิดของการความคุมไดทั้งแบบการควบคุมที่ขอตอหรือแบบการ ควบคุมที่ปลายแขนโดยที่แตละชนิดยังสามารถเลือกตัวควบคุมไดวาจะ ควบคุมแบบพีดีหรือควบคุมแบบฟซซี โดยผูใชสามารถปรับตัวควบคุม ไดโดยผานสวนติดตอกับผูใชแบบกราฟฟก (Graphic User Interface: GUI) ซึ่งมีโครงสรางหลักๆดังนี้

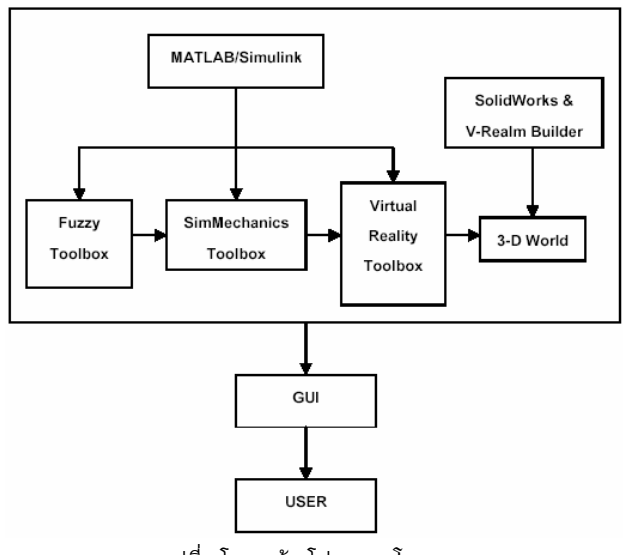

รูปที่1 โครงสรางโปรแกรมโดยรวม

โปรแกรมที่เขียนขนนึ้ ี้จะทํางานบน Matlab/Simulink โดยมี Fuzzy Toolbox เปนสวนที่ใชจัดการกับการสรางกฎพื้นฐาน การทํา Fuzzification, Defuzzification และ Fuzzy Inference สวน SimMechanics จะเปนตัวสรางแบบจําลองของแขนกลซึ่งสามารถ กําหนดขนาด น้ําหนัก ชนิดของขอตอไดจากสวนนี้ Virtual Reality Toolbox เปนสวนที่ใชติดตอกับสภาพแวดลอมแบบสามมิติ ดวยภาษา VRML (Virtual Reality Modeling Language) โดยใช V-Realm Builder เปน Editor สวนโปรแกรม SolidWorks เปนโปรแกรมที่ใช สรางภาพสามมิติในขั้นตนและใชหาคุณสมบัติทางกลของแขนแตละ ทอนกอนนําไปแกไขใน V-Realm Builder

## 3. **แบบจําลองของแขนกล**

ในที่นี้แขนกลที่ใชเปนแบบจําลองเปนแขนกลแบบสามทอนโดย กําหนดใหเปนโลหะ ตามมาตรฐาน AISI-304 ขนาดเสนผานศูนยกลาง 30 มม. สําหรับการควบคุมที่ขอตอ และ 50 มม. สําหรับการควบคุมที่ ปลายแขน คุณสมบัติทางกายภาพอนๆื่ มีคาดังตารางที่ 1

## ตารางที่ 1 คาตัวแปรของระบบ

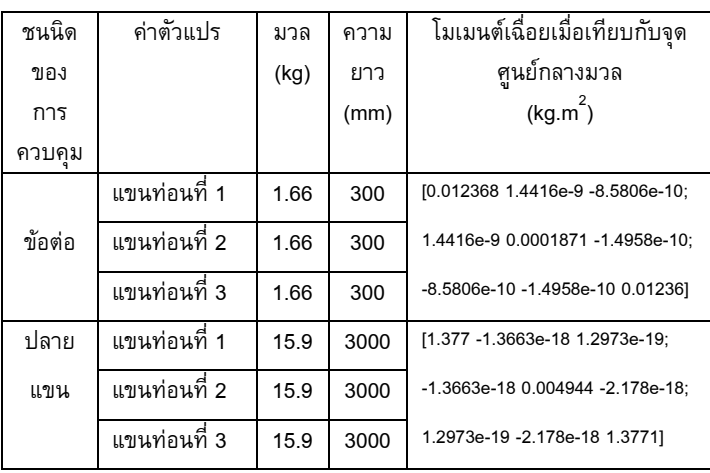

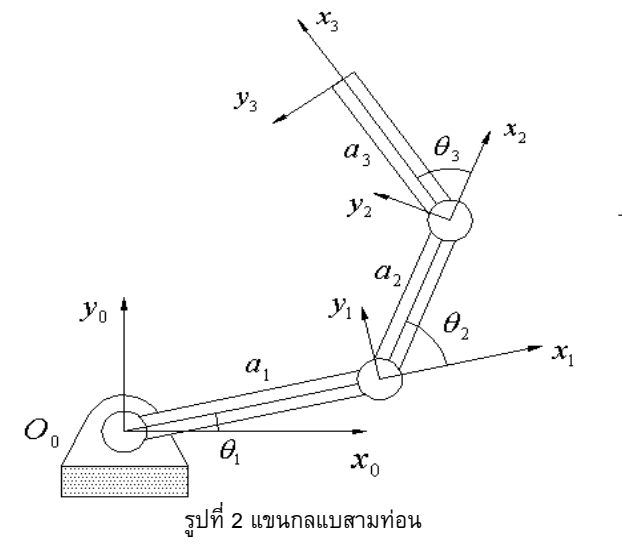

#### 4. **การออกแบบตัวควบคุมแบบพีดี**

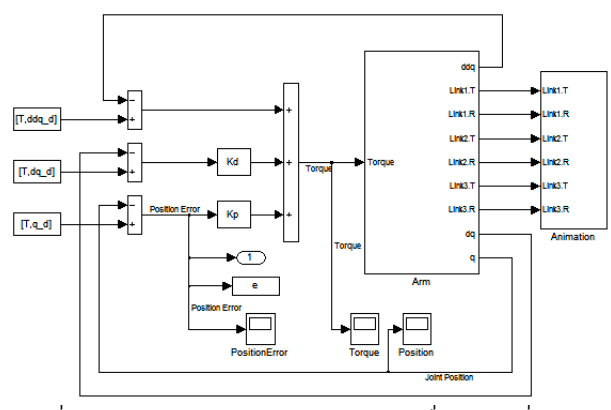

รูปที่ 3 Simulink block diagram ของแขนกลเมื่อควบคุมที่ขอตอ

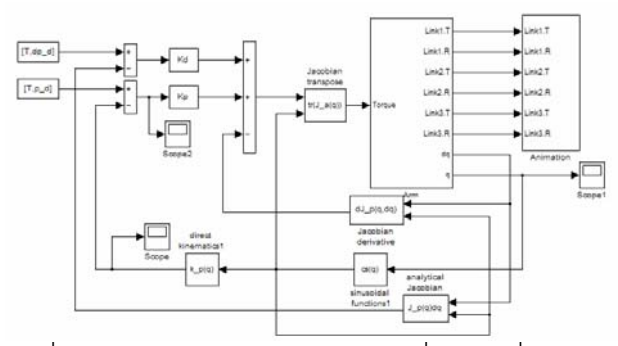

รูปที่ 4 Simulink block diagram ของแขนกลเมื่อควบคุมที่ปลายแขน

เสนทางการเคลื่อนที่ของการควบคุมแบบขอตอจะใช สมการโพลิโนเมียลอันดับสามเปนตัวกําหนดเสนทางเดิน สวน การควบคุมแบบปลายแขนจะใช Cosine time law [9] คาความ ผิดพลาดที่ไดจะนํามาคูณกับตัวควบคุมพีดีกอนสงกลับไปที่แขนกลอีก ครั้ง

## 5. **การออกแบบตัวควบคุมแบบฟซซี**

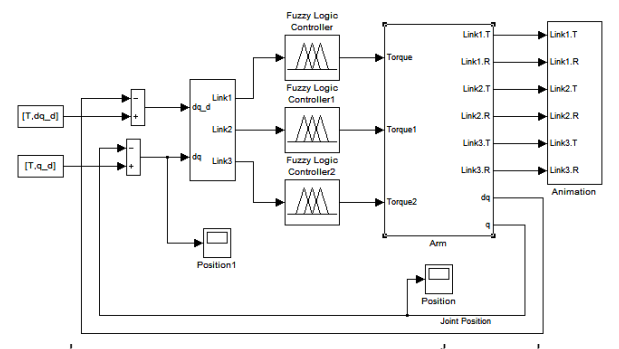

รูปที่ 5 Simulink block diagram ของแขนกลเมื่อควบคุมที่ขอตอ

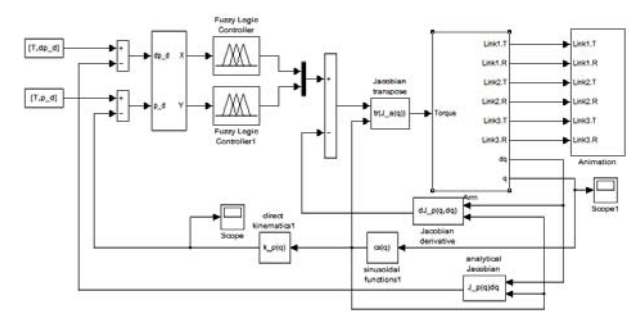

รูปที่ 6 Simulink block diagram ของแขนกลเมื่อควบคุมที่ปลายแขน

ตัวควบคุมแบบฟัซซีของการควบคุมที่ข้อต่อ ได้ออกแบบให้มี Membership function ชนิด Mamdani 3 ตัว ซึ่งจะแยกควบคุมแขนกล แต่ละท่อน อินพุทและเอาท์พุทเป็นแบบผสมระหว่าง แบบสามเหลี่ยม และแบบสี่เหลี่ยมคางหมูดังรูปที่ 7 (แสดงเฉพาะแขนทอนที่ 1) ในสวน การควบคุมที่ปลายแขน ไดออกแบบใหมี Membership function ชนิด Mamdani 2 ตัว ซึ่งใชควบคุมพิกัด X-Y ดังรูปที่ 8 (แสดงเฉพาะแกน  $\bm{x}$ ) แต่ละตัวจะมีอินพุท คือ ค่าความผิดพลาดของตำแหน่ง  $\bm{e}$  และค่า ความผิดพลาดของความเร็ว *e* สวนตัวแปรเอาทพุท คือ แรงบิดที่ กระทํากับขอตอแตละจุด

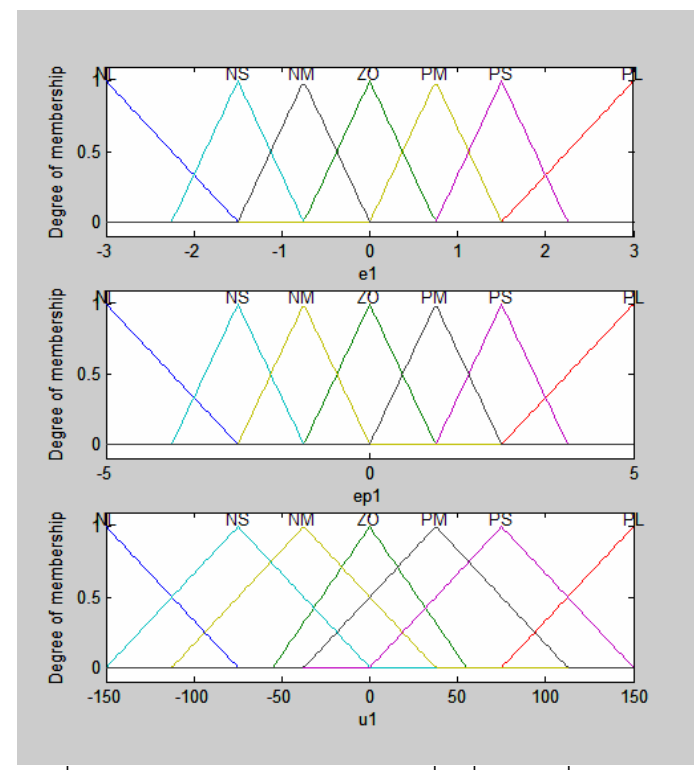

รูปที่ 7 Membership Function ของแขนทอนที่1 เมื่อควบคุมที่ขอตอ

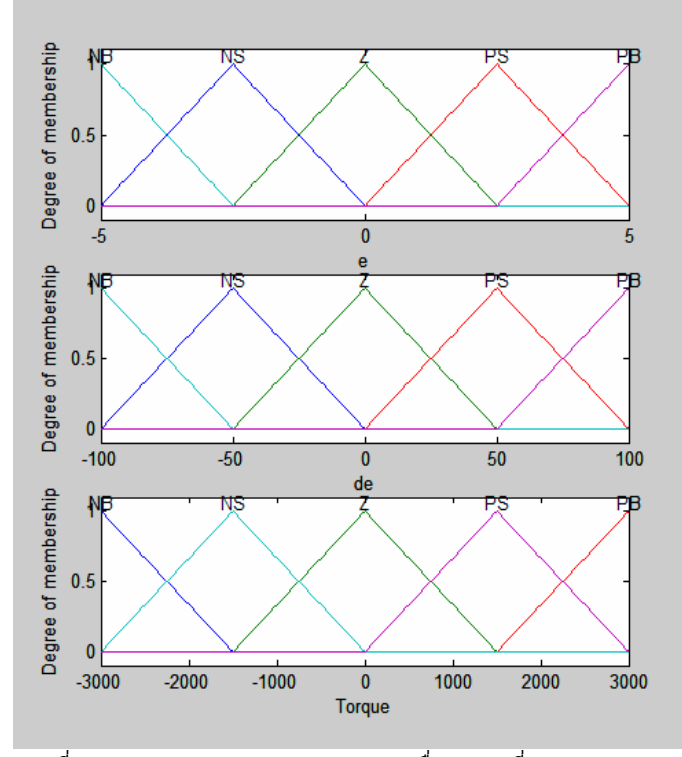

รูปที่ 8 Membership Function ของแกน X เมื่อควบคุมที่ปลายแขน

สําหรับกฎพื้นฐานที่ใชสราง Membership function มี รายละเอียดดังตารางที่ 2 และ 3

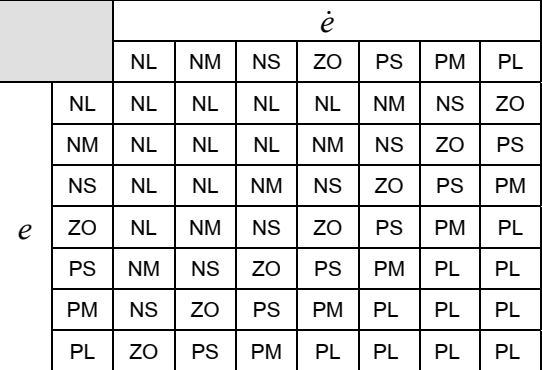

ตารางที่ 2 แสดงกฎพื้นฐานของการควบคุมที่ขอตอ

ตารางที่ 3 แสดงกฎพื้นฐานของการควบคุมที่ปลายแขน

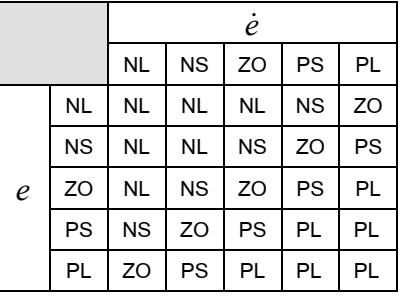

โดยที่ *e* = คาความผิดพลาดของตําแหนง

*e*= คาความผิดพลาดของความเร็ว

NL = Negative Large

NM = Negative Medium

NS = Negative Small

ZO = Zero

PS = Positive Small

PM = Positive Medium

PL = Positive Large

## 6. **การทํางานของโปรแกรม**

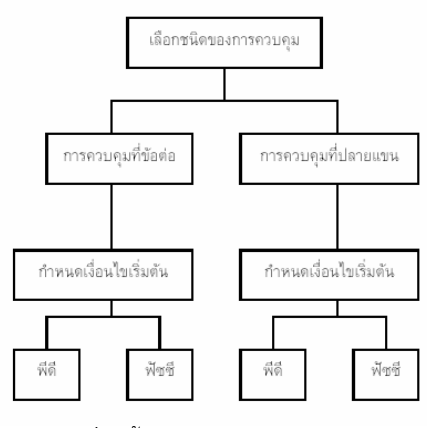

รูปที่ 9 ขั้นตอนการใชงานโปรแกรม

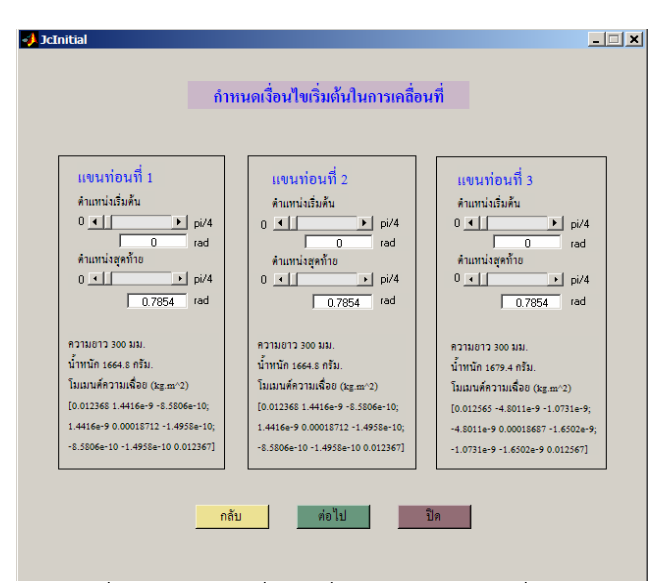

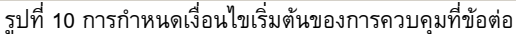

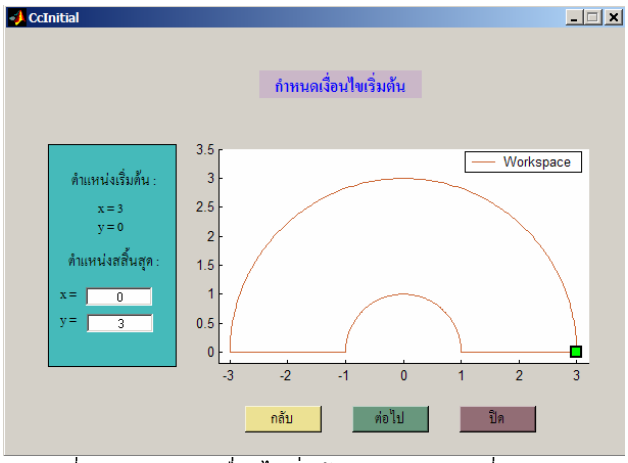

รูปที่ 11 การกําหนดเงื่อนไขเริ่มตนของการควบคุมที่ปลายแขน

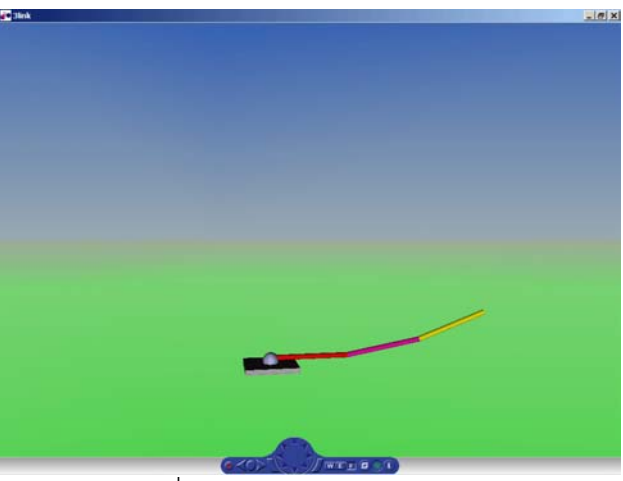

รูปที่ 12 ตัวอยางภาพกราฟฟกสามมิติ

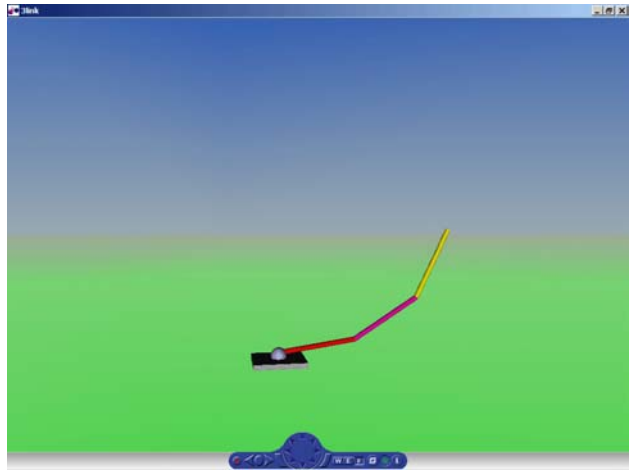

รูปที่ 13 ตัวอยางภาพกราฟฟกสามมิติ

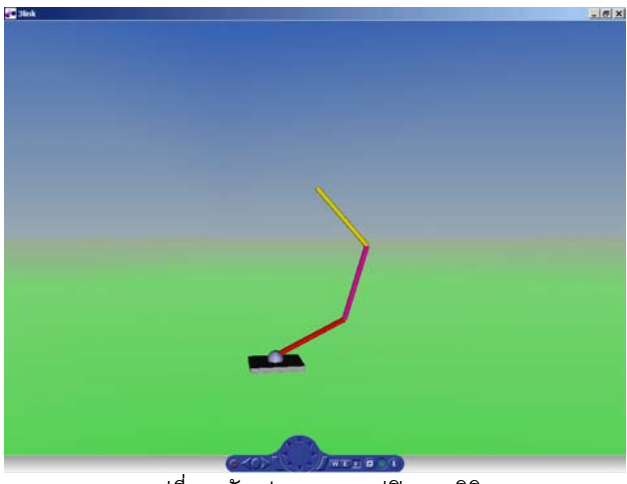

รูปที่ 14 ตัวอยางภาพกราฟฟกสามมิติ

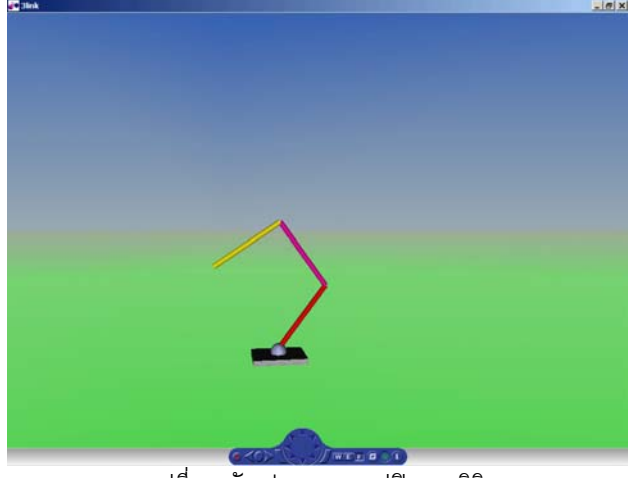

รูปที่ 15 ตัวอยางภาพกราฟฟกสามมิติ

#### 7. **การทดสอบหาผลตอบสนอง**

7.1 ผลตอบสนองของการควบคุมที่ขอตอ

ผลตอบสนองของการควบคุมที่ขอตอเมื่อใชตัวควบคุมแบบพีดีและ แบบฟซซีเมื่อกําหนดใหจุดเริ่มตนของแตละขอตออยูที่ 0 rad. และ จุดสิ้นสุดของแขนท่อนที่1, 2 และ 3 อยู่ที่ 0.5, 0.6, 0.7 rad. ตามลำดับ<br>ตำแหน่งของข้อต่อ (P=975, D= 113 )

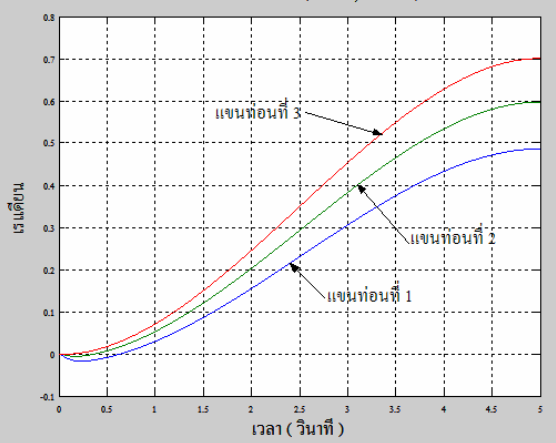

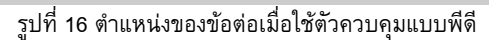

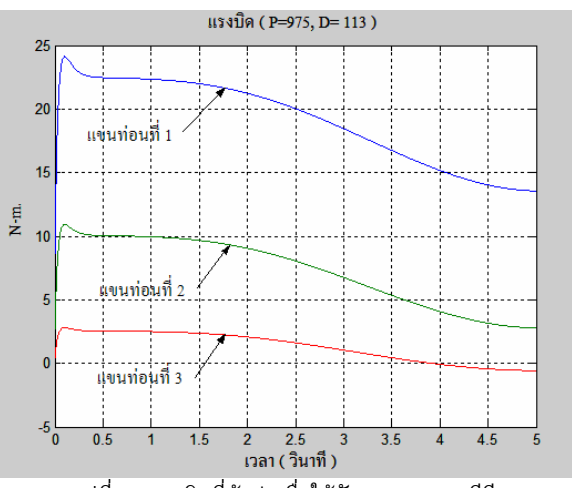

รูปที่ 17 แรงบิดที่ขอตอเมื่อใชตัวควบคุมแบบพีดี

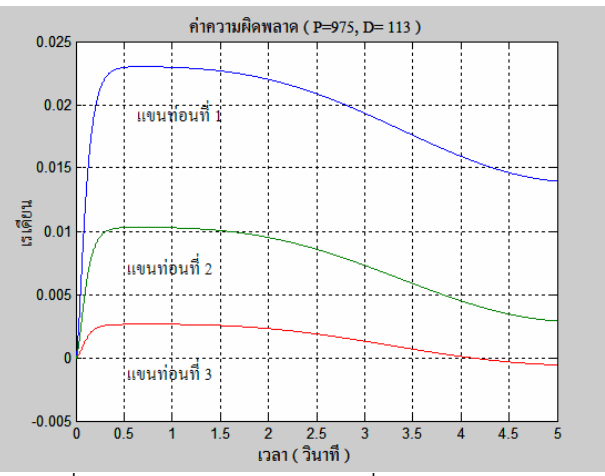

รูปที่ 18 คาความผิดพลาดของขอตอเมื่อใชตัวควบคุมแบบพีดี

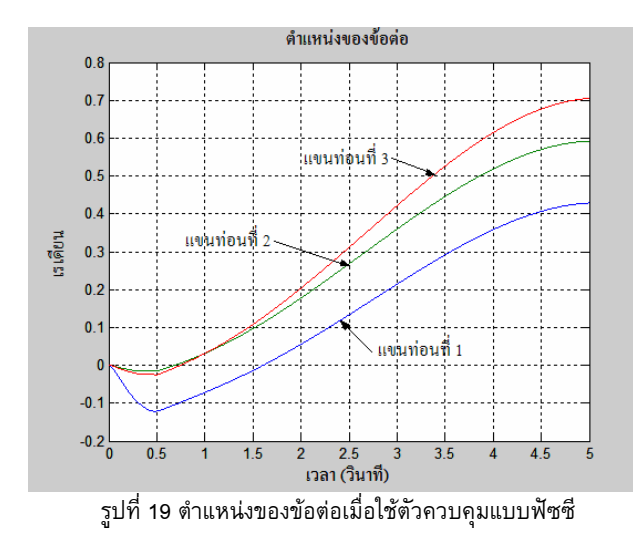

แรงบิด  $30$  $\overline{2}$ แขนท่อนที่ 3  $\overline{2}$  $\frac{e}{2}$  1 แขนท่อนที่ 2  $10$ แขนท่อนที่ 1  $-5\frac{1}{0}$  $4.5$  $0<sup>F</sup>$ 2 2.5<br>เวลา (วินาที)  $3.5$  $1.5$ 

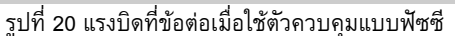

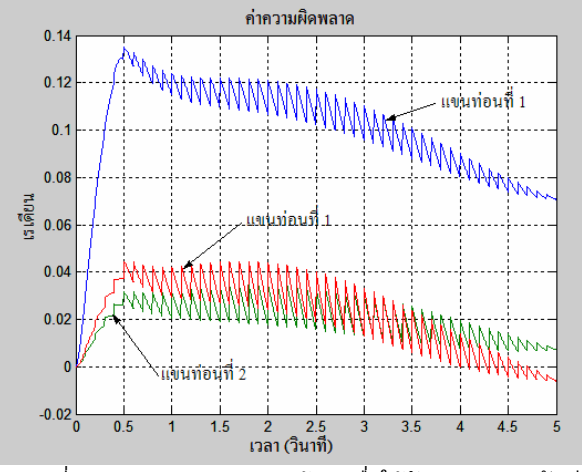

รูปที่ 21 คาความผิดพลาดของขอตอเมื่อใชตัวควบคุมแบบฟซซี

7.2 ผลตอบสนองของการควบคุมที่ปลายแขน

ผลตอบสนองของการควบคุมที่ปลายแขนเมื่อใชตัวควบคุมแบบ พีดีและแบบฟัซซีเมื่อกำหนดให้จุดเริ่มต้นของปลายแขนอยู่ที่ (0,0) และ จุดสิ้นสุดอยูที่ (1.1227,2.2776)

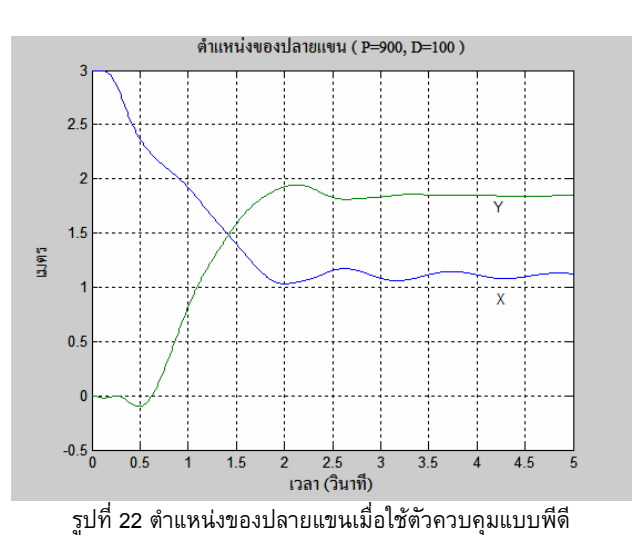

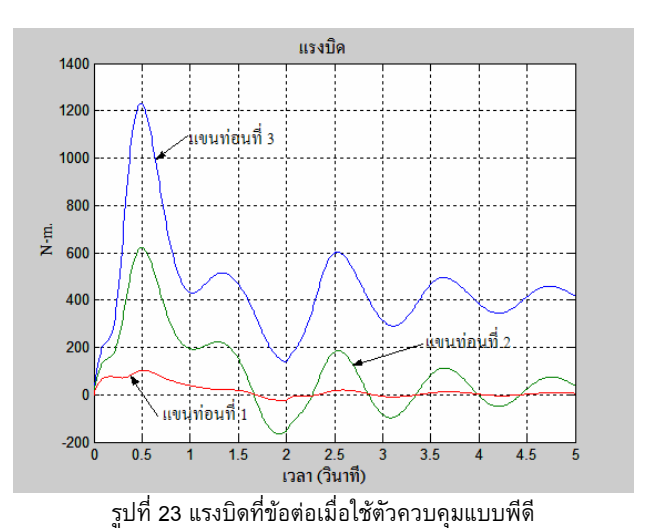

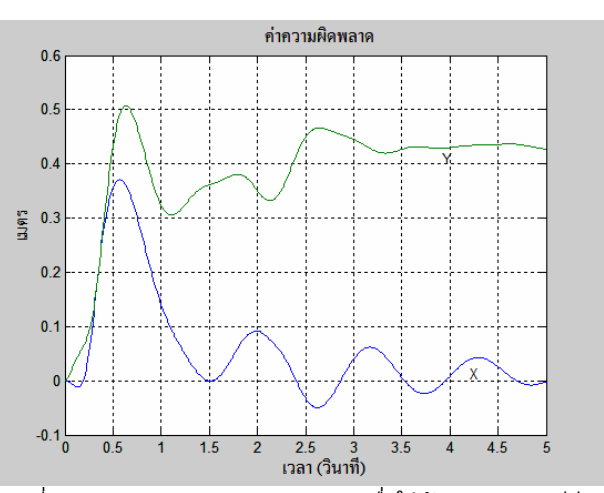

รูปที่ 24 คาความผิดพลาดของปลายแขนเมื่อใชตัวควบคุมแบบพีดี

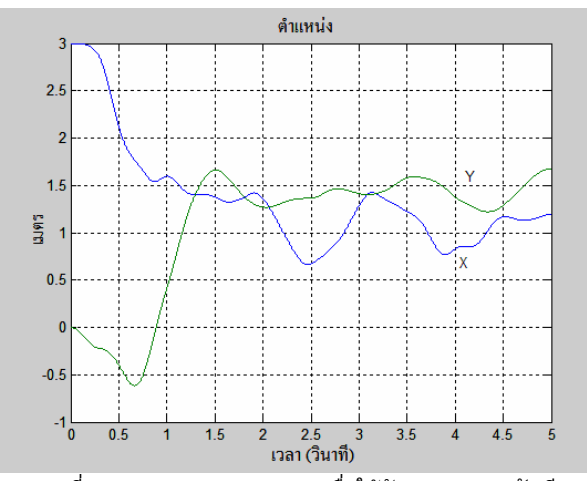

้รูปที่ 25 ตำแหน่งของปลายแขนเมื่อใช้ตัวควบคุมแบบฟัชซี

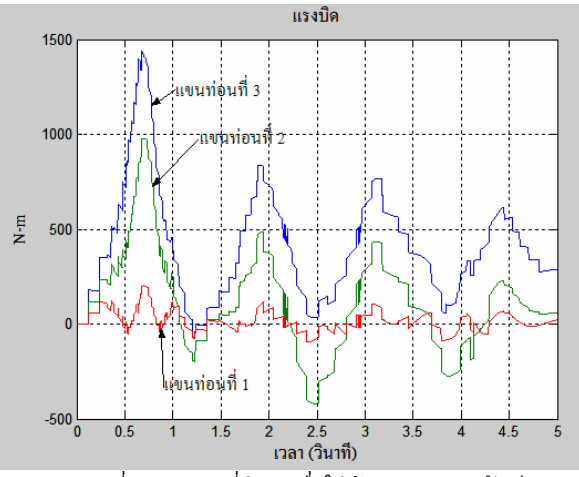

รูปที่ 26 แรงบิดที่ข้อต่อเมื่อใช้ตัวควบคุมแบบฟัซซี

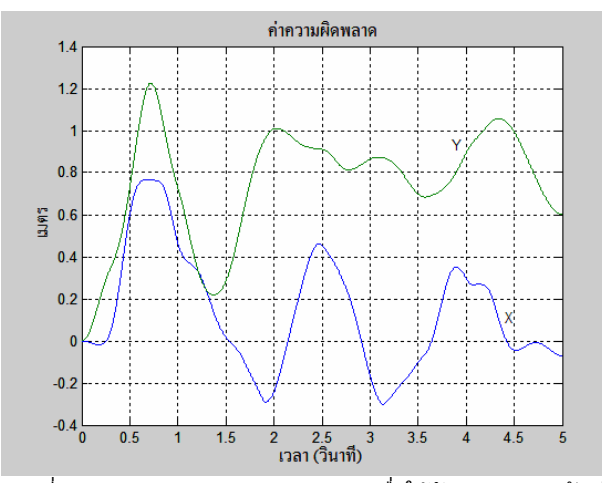

รูปที่ 27 คาความผิดพลาดของปลายแขนเมื่อใชตัวควบคุมแบบฟซซี

#### **8. สรุป**

โปรแกรมจําลองการเคลื่อนที่ของแขนกลที่พัฒนาขึ้นนี้สะดวกกับ การใชงานตรงที่ผูใชสามารถปอนตําแหนงที่ตองการใหแขนกลเคลื่อนที่ ไป พรอมกับเปลี่ยนขนาดตัวควบคุมไดโดยผานทางสวนติดตอกับผูใช ขณะที่โปรแกรมกําลังทํางานก็สามารถปรับเปลี่ยนมุมมองของภาพได ตามตองการ แตจากการทดสอบหาผลตอบสนอง ระหวางตัวควบคุม แบบพีดีและตัวควบคุมแบบฟซซี พบวาระบบที่ใชตัวควบคุมแบบพีดี จะให้ผลตอบสนองดีกว่าและใช้เวลาในการคำนวณน้อยกว่า ทั้งการ ควบคุมที่ขอตอและการควบคุมที่ปลายแขน ซึ่งในสวนนี้หากสามารถ แกไขปรับปรุงใหตัวควบคุมเหมาะสมกับระบบ ก็จะทําใหโปรแกรม จําลองการเคลื่อนที่ของแขนกลนี้สมบูรณยิ่งขึ้น

## **เอกสารอางอิง**

[1] P.I.Corke, "Robotics Toolbox for MATLAB" Australia, 2002 [2] Leon Zlajpah.,"Planar Manipulators Toolbox for MATLAB" http://www.2.ijs.si/~leno/planman.html,2000

[3] G.Legnani, R.Adamini, B.Zappa., "Spacelib in MABTAB"

University of Brescia - Mechanical Engineering Department. Italy, 1998

[4] The MathWorks, Inc., 24 Prime Park Way, Natick, MA 01760, "Matlab User's Guide" Jun.2001

[5] G. Richard. "ROBOOP A Robotics Object Oriented Package in  $C^{\dagger\dagger}$  " http://www.gnuplot.info/

[6] http://www.newtonium.com. "Roboworks"

[7] MathWork. User's Guide Version 2, "SimMechanics For Use with MATLAB" 2002.

[8] MathWork. User's Guide Version 3.1, "Virtual Reality Toolbox For Use with MATLAB" 2002.

[9] S. Lorenzo, S. Bruno. "Modeling and Control of Robot Manipulators." NY: McGraw-Hill 1996. P.191-194

[10] Lewis, F.L. "Control of Robot Manipulators." New York: Macmillan Publishing Company, 1993.

[11] Lim, C.M, Hiyama, T. "Application of Fuzzy Logic Control to a Manipulator." IEEE Transactions on Robotics and Autoamtion, Vol.7 no.5, pp. 688-691, 1991

[12] MathWork. User's Guide Version 2. Fuzzy Logic Toolbox For Use with MATLAB" 2002.

[13] Saeed B.Niku. "Introduction to Robotics Analysis, Systems, Applications." NJ: Prentice Hall, 2001.

[14] Ligos Corporation., 6001 Chatham Center Drive, Suite 300 Savannah, GA 31405 "V-Realm Builder User's Guide" 1997